# DUALSCOPE**®** MP0 中文操作手册

### **1** 开 **/** 关仪器

说明:仪器没有专门的开关。

### 打开仪器

- 当仪器放在工件上时自动开启。如果仪器放在非铁磁性或不导电材料上,显示屏会显示"Er6",然后显示四个水 平短线而不显示任何读数。

- 另一种开机方法是按 [OK]键。

#### 请注意**!**

不要通过手指压迫传感器来开启仪器!这样可能会导致错误的测量结果。

#### 关闭仪器 **/** 自动关闭

一分钟不使用,仪器会自动关闭。 (关闭 <sup>=</sup> 仪器没有任何显示)。

### **2** 测量涂镀层厚度

- 1. 仪器开启后,把仪器放在要测量工件上,等待仪器发出测量声响。这种方式可以自动开启仪器。
- 2. 把仪器提离工件。

测量声响后显示读数。说明: 若太早提起仪器(未有声响前), 错误信息 "Er6"会出现。重复步骤 1。

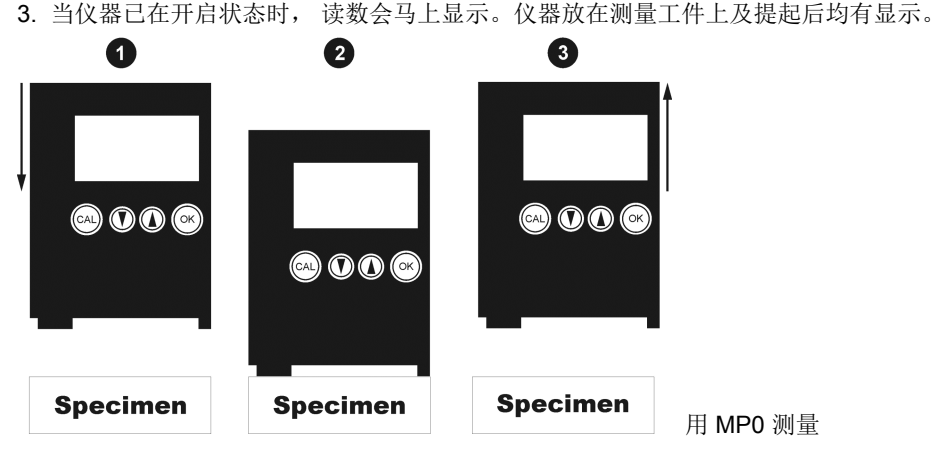

#### **3** 显示仪器内储存的测量数据

仪器最多可以储存 999 个测量数据。

- 1. 用 [▲]键或 [▼]键可翻看测量数据。
- 2. 翻过第一个或者最后一个测量数据后,屏幕将显示 "- - "并维持 1 秒钟左右。 任何时候您都可以继续测量。

#### **4** 删除所有测量数据

- 1. 按 [▲] 或 [▼]键。
- 2. 按 [CAL]键。 "del" 即删除将显示 2 秒钟。
- 3. 在"del"显示的时候按[OK]键。 仪器内所有测量数据将被删除。 当 "del"不显示的时候按 [OK]键将无任何反应。

### **5** 归一化

归一化用来对测量仪器进行调整。归一化需要未镀过的底材,而且底材的形状和物料必须和被测量的工件一致。

### 说明: 归一化会删除所有的内存数据。

- 归一化仪器 (前提: 仪器处于开启状态)
- 1. 按 [CAL]键. 显示 "Base" (即 "未镀过的底材").
- *2.* 在底材上测量五次左右 每次测量后,会显示当前的读数。
- *3.* 按两次[OK] 键. 屏幕显示"Er17",忽略它。 完成归一化程序。

#### **6** 校准

校准需要有下面几项东西: 底材(形状和底材物料要与待测部件一致)和一片标准片(仪器随机的 75 µm 左右标准 片)。说明:校准将删除内存中的所有读数。

- 1. 按 [CAL]键。 显示 "Base" (即 "未镀过的底材")
- 2. 在底材上测量五次左右. 每次测量后,会显示当前的读数。
- 3. 按 [OK]键. 显示 0.00 和 **STD1** (即校准标准片 # 1).
- 4. 把校准标准片放在底材上,并测量 5 次左右。 每次测量后,屏幕上会显示当前读数。
- 5. 用 [▲] 或 [▼]键调整第 4 步的最后一个数值至标准片的标称值, 如"75 µm"。标准片的标称值注明在标准片 上。
- 6. 按 [OK]键。 完成校准程序*.* 仪器返回测量状态*.*

# **7** 删除校准资料 **/** 恢复初始曲线

有时,如果经过校准后,仪器测量仍然不准确,则可以删除校准参数。如果先前的校准程序没有正确进行的话,就 可能会发生这种情况。

在这种情况下,可以把特征曲线恢复到原始的出厂设定。

删除仪器的校准参数 (前提: 仪器必须打开)

- 1. 按[CAL]键. 屏幕上显示"**Base**" (即 "底材") .
- 2. 在底材上测量5次左右.
- 3. 按[OK]键. 显示 "**STD1**" (即校准标准片 # 1) .
- 4. 在底材上测量 1次. 屏幕将显示 0 左右的读数.
- 5. 用[▲] 或 [▼] 键将 STD1 调整到 0.00. 屏幕将显示 "0.00 STD1" .
- 6. 按 [OK] 键。恢复到初始的特征曲线。 恢复完成。 仪器现在可以测量了。

## **8** 服务菜单

# 进入服务菜单及设定方法:

- 1. 按**[OK]**键 **10** 次。屏幕上显示"157"。
- 2. 用[▲]键设定到"159"。
- 3. 按**[OK]**。屏幕显示 **FREE**。
- 4. 用[▲] [▼]键选择服务菜单编号 (只可选 # 5 到 #10)
- 5. 重复按**[OK]**选择菜单内容, 利用 [▲]或 [▼] 进行设定。
- 6. 最后按**[OK]**离开服务程序。

### 服务菜单**# 5**

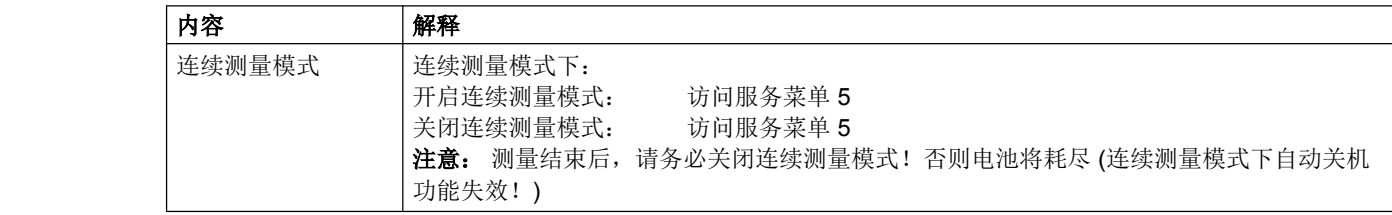

*(*服务菜单*# <sup>1</sup>* 到 *<sup>4</sup>* 这款型号没有*)*

#### 服务菜单**# 6**

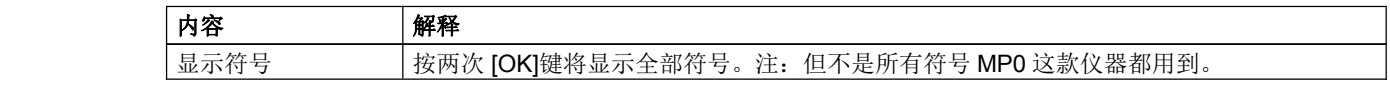

# 服务菜单**# 7**

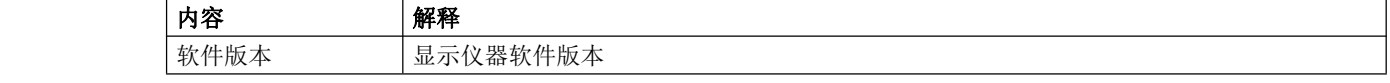

# 服务菜单**# 8**

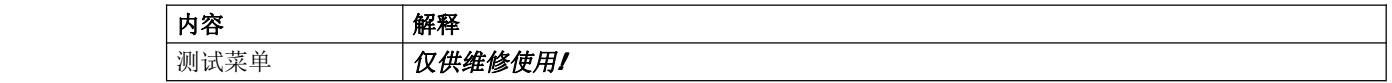

# 服务菜单**# 9**

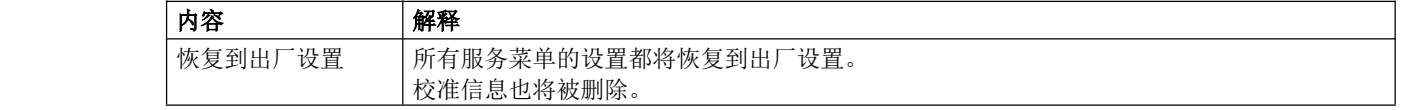

# 服务菜单**# 10**

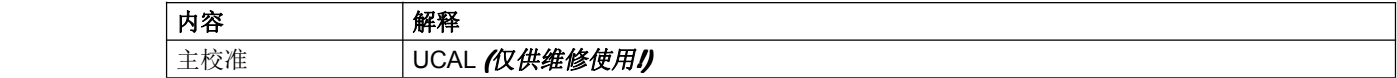

# **9** 故障查找

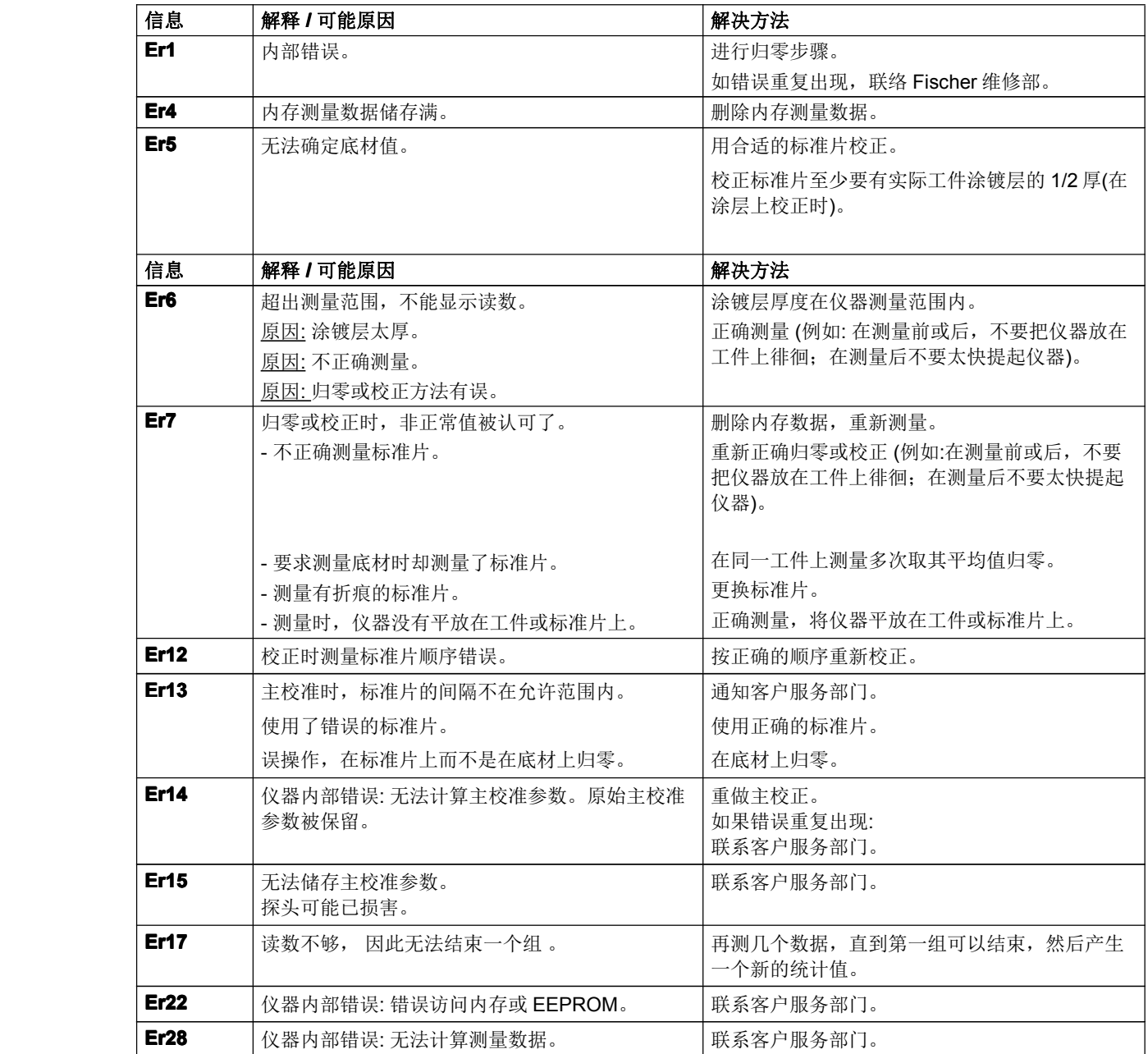

# **10** 技术资料

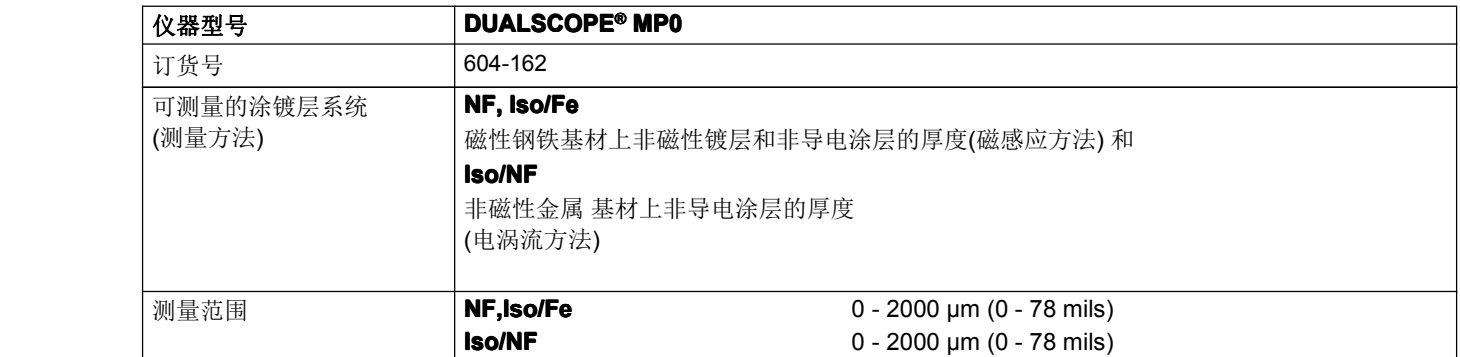

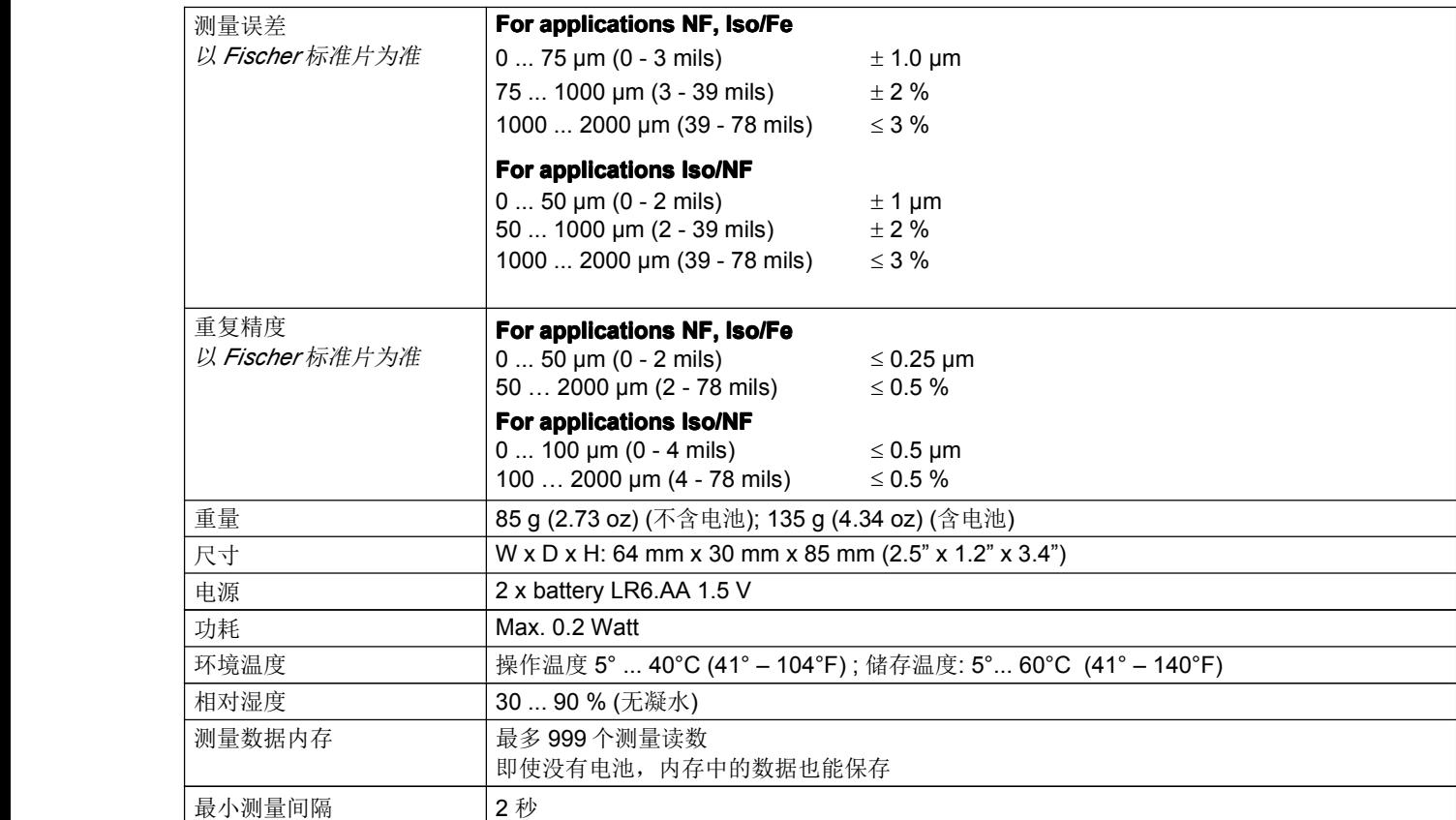

## **11** 仪器及附件的订货资料

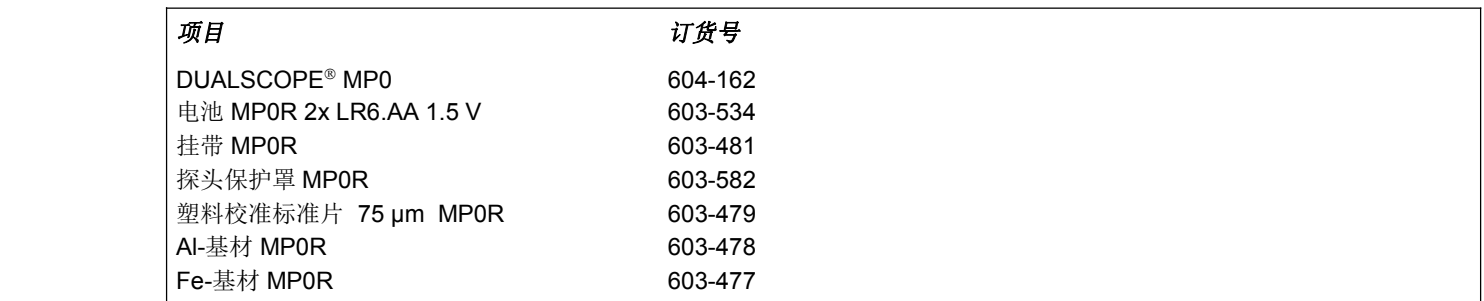

### 有关产品的进一步的操作和应用请按照以下信息联系:

# 公司名称:上海耀壮检测仪器设备有限公司

地址:上海市徐汇区漕东支路 111 弄 4 号楼 1401 室 (邮编:200235) 电话:021-51086370 13818810982 传真:021-34619873 联系人:路 通 E-mail: 13818810982@163.com QQ: 690321457 网站: http://www.shyaozhuang.com